# **БЛОК 4. ОФИСНОЕ ПРОГРАММИРОВАНИЕ**

## Включение макросов в Excel

Для включения макросов и работы с ними в системе Excel 2007, необходимо сделать следующий перечень операций:

#### 1. Добавить «Разработчик» в стандартную панель для доступа к макросам.

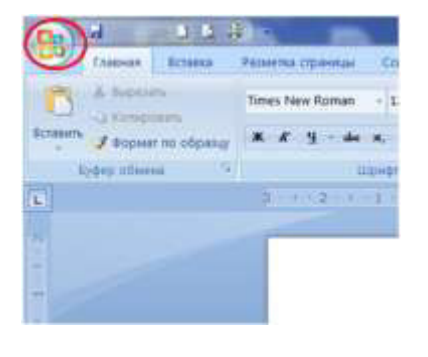

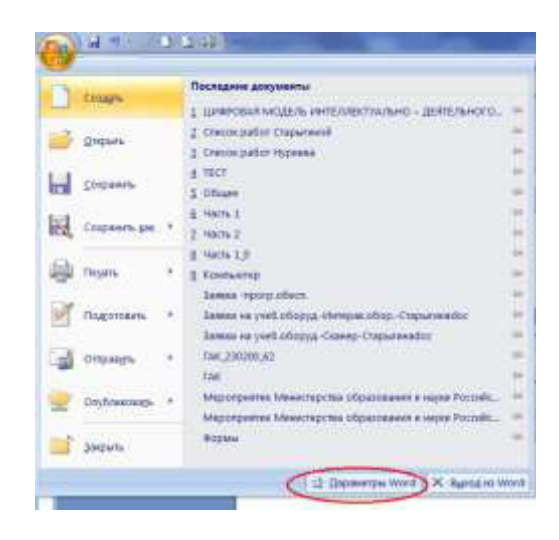

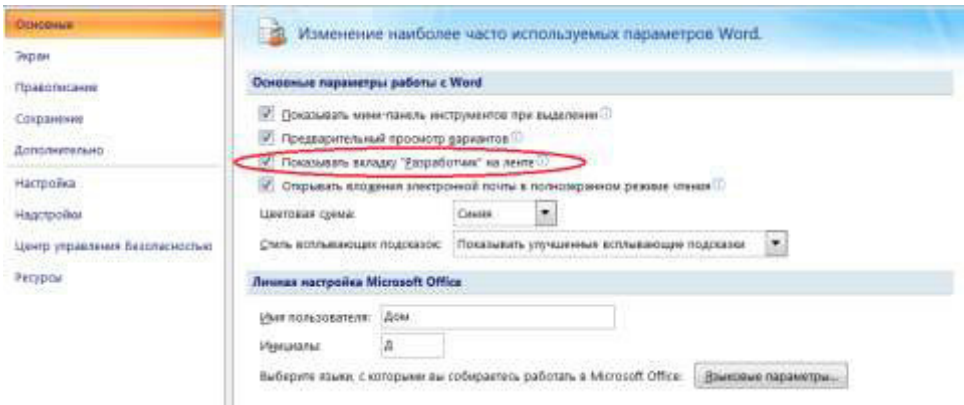

### 2. Понизить уровень безопасности системы для **возможности работы с использованием макросов.**

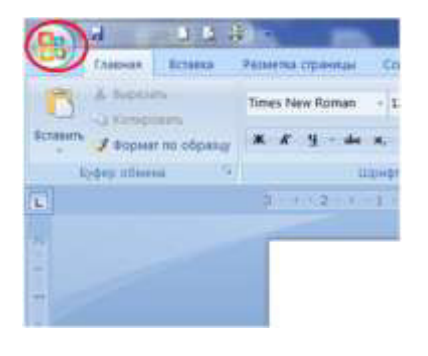

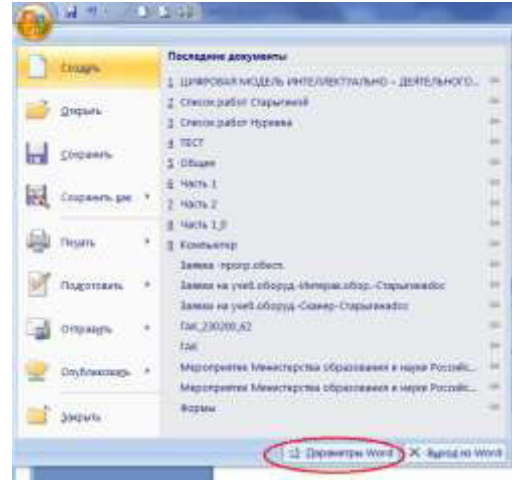

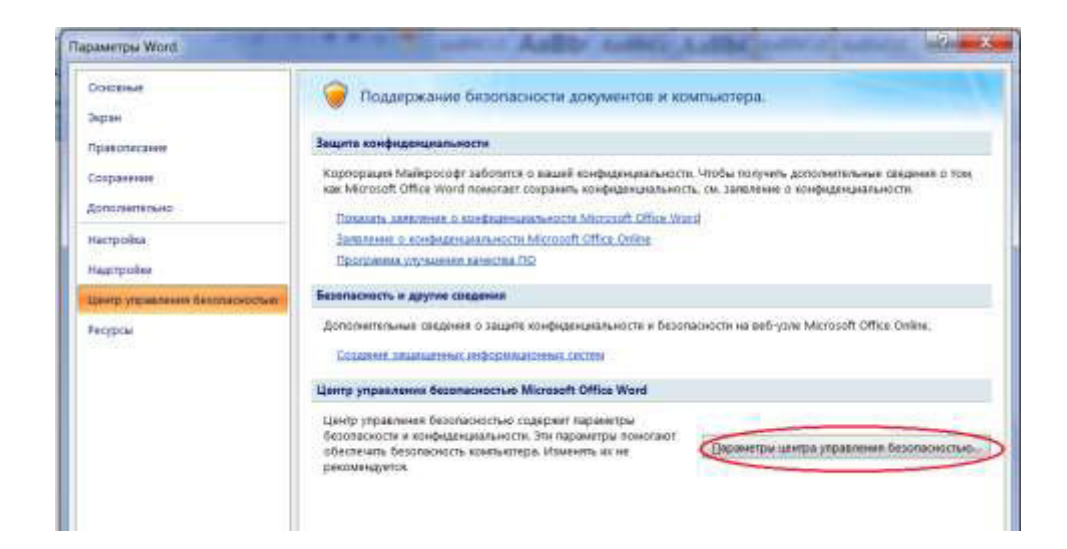

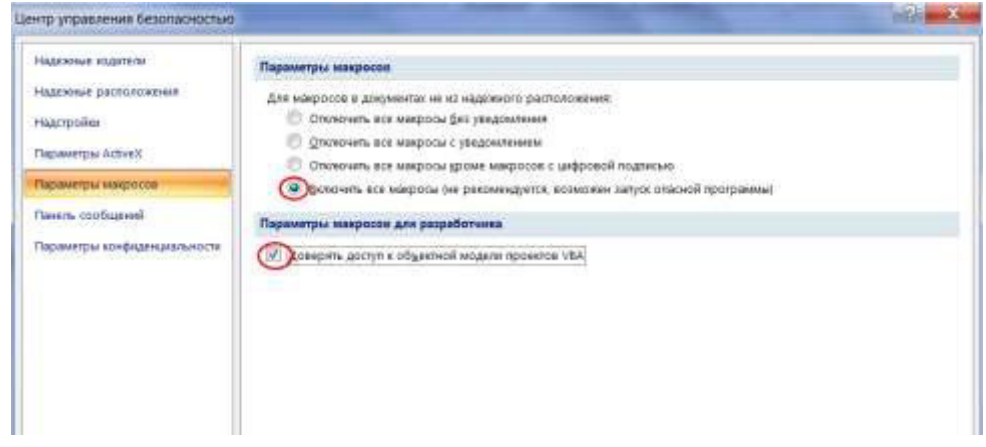

## Вставка элементов ActiveX

Для того, чтобы вставить кнопку на лист Excel нужно перейти на вкладку Разработчик, выбрать Вставить – Кнопка (элемент ActiveX).

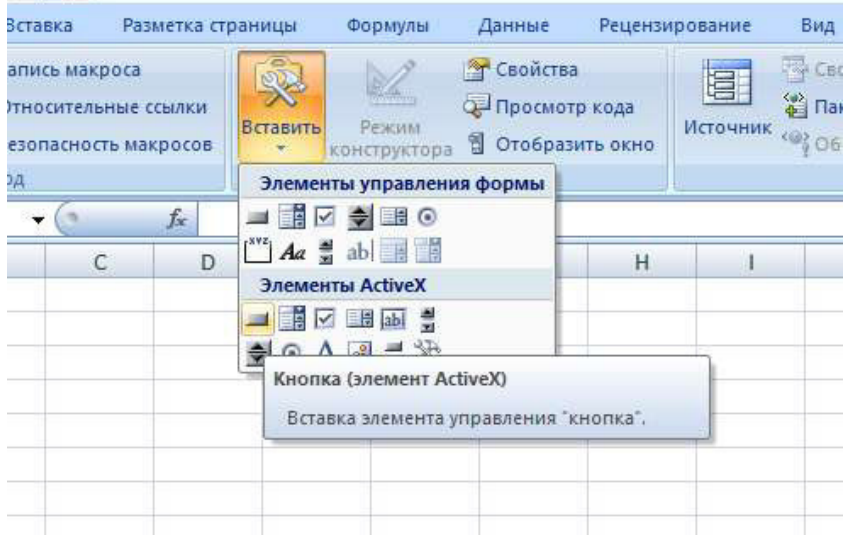

Щелкнуть на листе Excel и поставить Кнопку (по умолчанию кнопка будет иметь название – CommandButton1).

Щелкнув правой кнопкой мыши на созданной Кнопке и выбрав в открывшимся меню – Свойство, можно изменить название, размеры, цвет и т.д. созданной Кнопки.

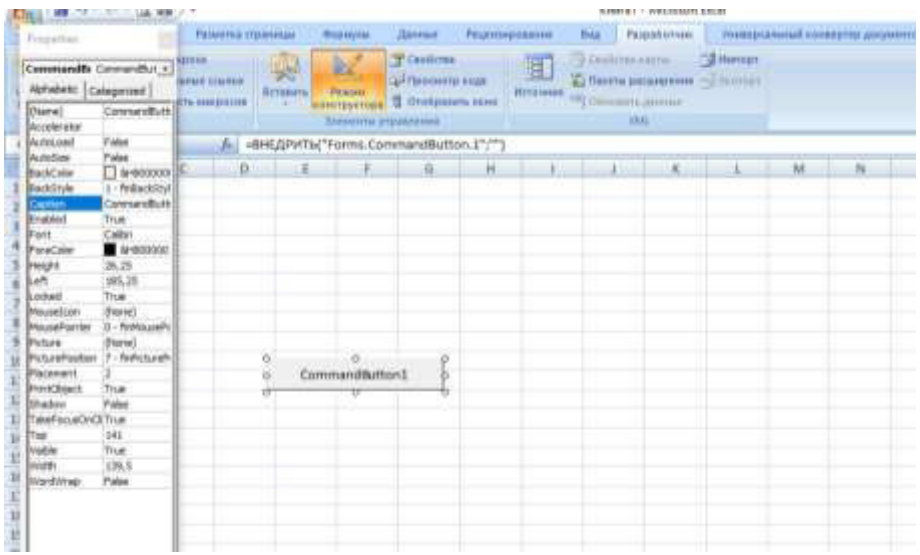

При двойном щелчке на созданной кнопке открывается форма в которой можно записывать макросы.

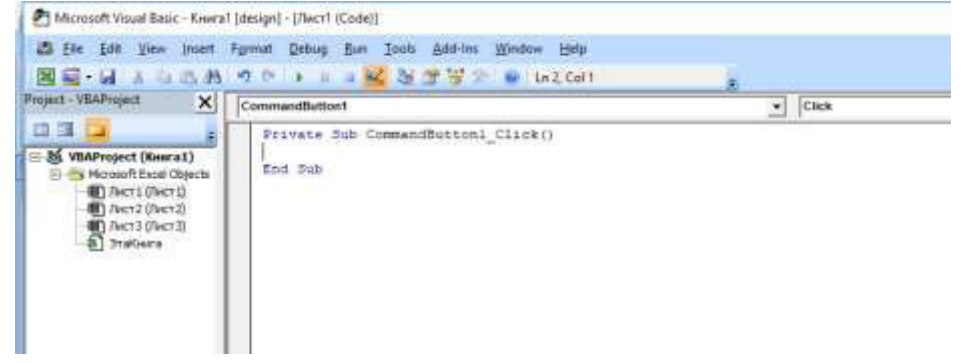

Для того, чтобы созданная Кнопка заработала нужно отключить режим конструктора (Разработчик – Режим конструктора).

# Проектирование (фаза построения)

# **ɆɈȾȿɅɖ ɉɊɈɐȿɋɋȺ ɌȿɋɌɈȼɈȽɈ ɄɈɇɌɊɈɅə ɁɇȺɇɂɃ**

# Проектирование ПО «ТЕСТ»

## Пример проектирования ОБЪЕКТА Х

ПРОБЛЕМА: требуется спроектировать программное обеспечение (объект X) для автоматизированной поддержки процесса тестирования.

## ЭСКИЗНОЕ ПРОЕКТИРОВАНИЕ (инфологическое **моделирование)**

## $\Pi$ рототип 1 ( MOD (1.X)).

Прототип 1 представляет собой простейший (сущностный) прототип объекта X, который обозначен как MOD (1.X). Объект MOD (1.X). облалает четырьмя свойствами.

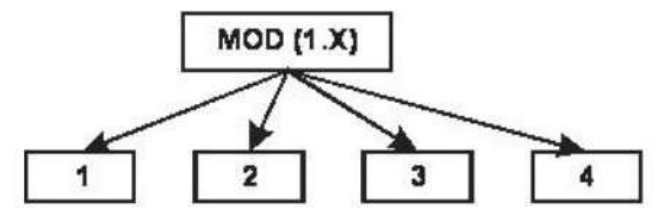

Рис. Схема требований к первому прототипу объекта Х.

Спецификация требуемых свойств объекта MOD (1.X):

- 1. Производит идентификацию тестируемого.
- 2. Задает случайным образом выбранный вопрос (генерирует вопрос).
- 3. Принимает ответ тестируемого на вопрос.
- 4. Оценивает правильность ответа тестируемого.

ЭСКИЗНЫЙ ПРОЕКТ (инфологическая модель) есть конструкт объекта X, удовлетворяющий всем требованиям. На рис. приводится ДИНАМИЧЕСКИЙ КОНСТРУКТ, построенная с использованием объектов EXCEL, т.е. приводится построенная ОБЪЕКТ – СХЕМА взаимодействия внутренних экземпляров объекта EXCEL и спецификация этого взаимодействия, в результате которых будет решена **ПРОБЛЕМА**.

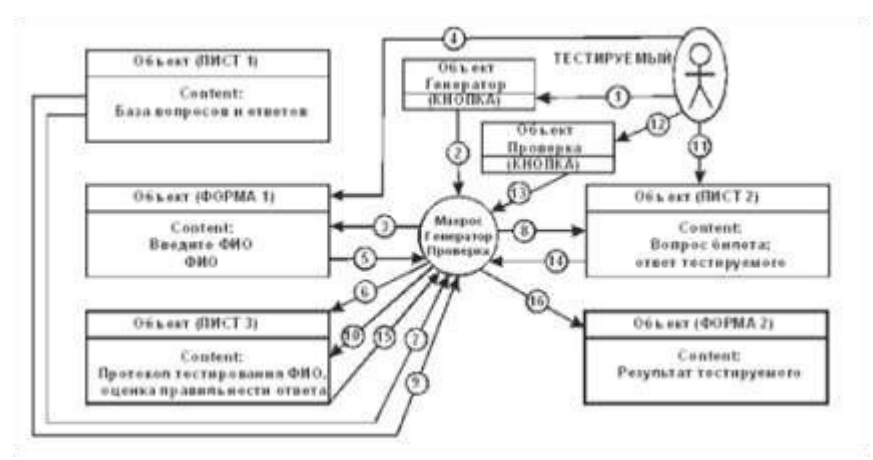

## Рис. Нотация взаимодействия объектов трех классов (ЛИСТ, **ФОРМА, КНОПКА) в инфологической модели «TEST» (объекты ɅɂɋɌ, ɎɈɊɆȺ, ɄɇɈɉɄȺ ɢɧɤɚɩɫɭɥɢɪɨɜɚɧɧɵɟ ɨɛɴɟɤɬɵ EXCEL)**

Спецификация взаимодействий экземпляров объектов разных классов среды EXCEL (организация процессов генерации билета и проверки правильности ответа)

1. ТЕСТИРУЕМЫЙ нажимает КНОПКУ (ГЕНЕРАТОР).

2. ГЕНЕРАТОР запускает Макрос ГЕНЕРАТОР.

3. ГЕНЕРАТОР вырабатывает ФОРМА1.

4. Тестируемый заполняет ФОРМА1.

5. ГЕНЕРАТОР запрашивает ФОРМА1 (ФИО).

6. ГЕНЕРАТОР Т (ФИО) заносит в ЛИСТЗ.

7. ГЕНЕРАТОР вырабатывает координаты случайной ячейки и запрашивает ЛИСТ1 (вопрос).

8. ГЕНЕРАТОР (вопрос) помещает на ЛИСТ2.

9. ГЕНЕРАТОР запрашивает ЛИСТ1 (ответ).

10. ГЕНЕРАТОР заносит ЛИСТЗ (ответ).

11. ТЕСТИРУЕМЫЙ заполняет ЛИСТ2 (ответ (Т)).

12. ТЕСТИРУЕМЫЙ нажимает КНОПКУ (ПРОВЕРКА)

13. ПРОВЕРКА запускает макрос ПРОВЕРКА

14. ПРОВЕРКА запрашивает ЛИСТ2( ответ(Т))

15. ПРОВЕРКА запрашивает ЛИСТЗ (ответ).

16. ПРОВЕРКА сравнивает ответ(Т) и ответ, вычисляет результат; вырабатывает ФОРМА2 и заносит туда результат правильности ответа.

#### **ФИЗИЧЕСКОЕ ПРОЕКТИРОВАНИЕ**

ФИЗИЧЕСКОЕ ПРОЕКТИРОВАНИЕ проводится, с использованием средств вычислительной техники, работающих в автоматическом режиме (разные интегрированные среды, например, VB BASIC, C ++, DELFI и т.д.). Поэтому необходимы навыки работы с этими инструментальными средствами

## ОПОРНЫЕ УПРАЖНЕНИЯ ДЛЯ РАЗВИТИЯ НАВЫКОВ РАБОТЫ В СРЕДЕ

**УПРАЖНЕНИЕ 1.** НА Листе EXCEL создайте таблицу и с помощью мастера и постройте диаграмму. Все действия запишите в макрос. Сотрите результат и повторите его с помощью макроса.

УПРАЖНЕНИЕ 2. Создание контейнера (оболочки) для реализации объекта MOD (1.X) с имитирующим контентом требуемого формата, т.е. контент лишен практического смысла и предназначен только для демонстрации функциональных возможностей оболочки. Этот этап состоит из следующих действий:

Действие 1. Создается база вопросов и ответов (экземпляр объекта ЛИСТ1).

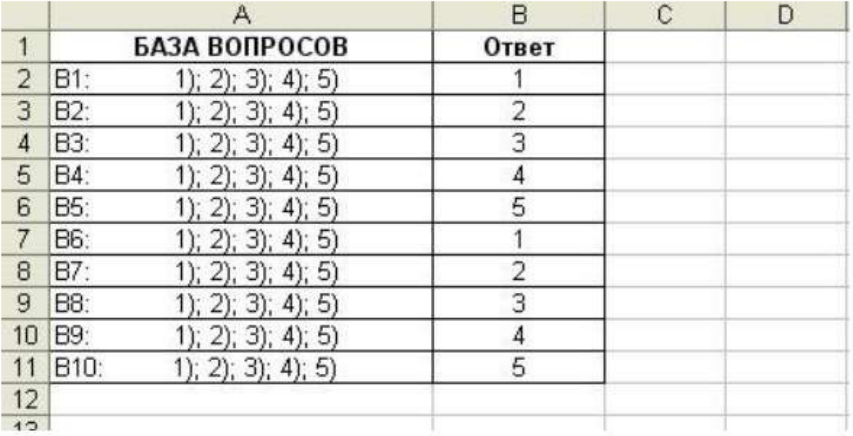

Действие 2. Создается билет (экземпляр объекта ЛИСТ2). На поле листа (ЛИСТ2) создается объект управления Генератор и Проверка, т.е. пользовательский интерфейс.

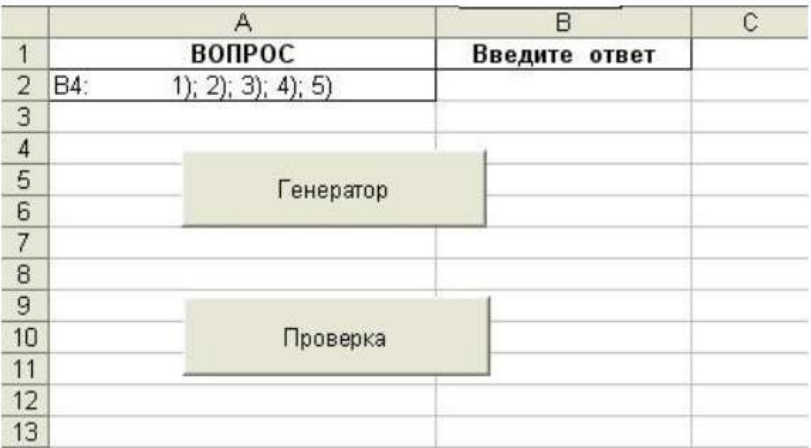

Действие 3. Создается экземпляр объекта ПРОТОКОЛ (ЛИСТЗ).

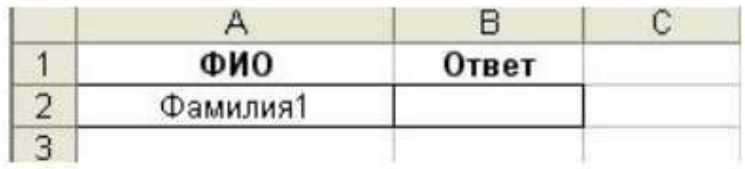

Действие 4.

## Создаем на копке Генератор обращение к подпрограмме **Генератор:**

Private Sub CommandButton1\_Click()

Call Генератор

## End Sub

#### Создаем на копке Проверка обращение к подпрограмме Проверка:

Private Sub CommandButton2\_Click()

Call Проверка

End Sub

## В модуле создаем подпрограммы:

Sub Генератор()

'Вставка фамилии в Протокол  $XX = InputBox("BBEJUTE)$  фамилию") Sheets("Лист3").Select 'Активация листа "Лист3"  $Range("A2") = XX$ 

'Генерация вопроса и соответствующего ответа Sheets("Лист1").Select 'Активация листа "Лист1"  $1: i = Int(Rnd * 10)$  'Генерация номера вопроса If  $i \leq 0$  Then GoTo 1 ' Проверка номера Range("A" & i).Select ' Выбор ячейки Selection.Copy 'Копирование содержимого ячейки Sheets("Лист2").Select 'Активация листа "Лист2" Range("A2").Select ' Выбор ячейки ActiveSheet.Paste 'Вставка содержимого ячейки 'Вставка правильного ответа в Протокол Sheets("Лист1").Select 'Активация листа "Лист1" Range("В" & i).Select ' Выбор ячейки Selection. Сору 'Копирование содержимого ячейки Sheets("Лист3").Select 'Активация листа "Лист3" Range("B2").Select 'Выбор ячейки ActiveSheet.Paste 'Вставка содержимого ячейки Sheets("Лист2").Select 'Активация листа "Лист2" End Sub Sub **T**hobes and Y

'Сравнивание правильного ответа с ответом тестируемого и установка количество баллов Sheets("Лист2").Select 'Активация листа "Лист2"  $aa1 = Range("B2")$ Sheets("Лист3").Select 'Активация листа "Лист3"  $bb1 = \text{Range}("B2")$ Sheets("Лист2").Select 'Активация листа "Лист2" If aa1 -  $bh1 = 0$  Then MsgBox " Оценка " & 5 Else MsgBox "Оценка " & 2 End If

End Sub

## Залания ПРОТОТИП 1. Вариант 1.

Проблема. Требуется спроектировать информационный объект «ТЕСТ1», обладающий следующими свойствами:

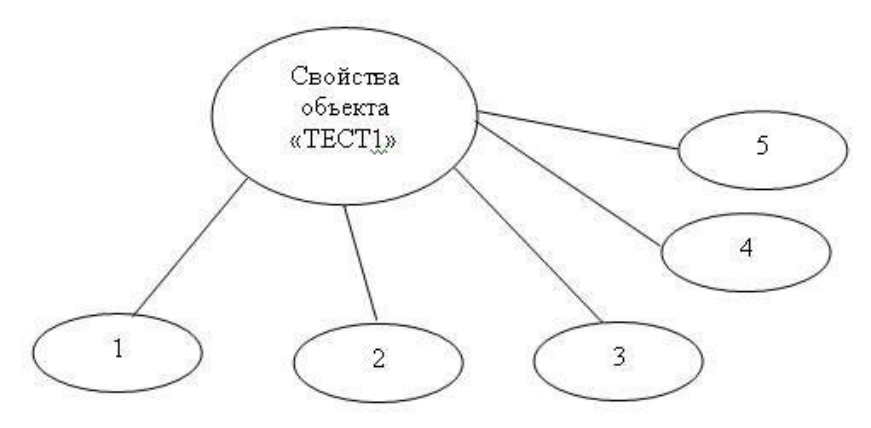

## **Требуемая спецификация свойств:**

1. Идентифицируется фамилия (производится вывод фамилии)

2. Случайным образом формируется билет из трех вопросов.

3. Поддерживается ввод ответов тестируемого.

4. Идентифицируется правильность ответа и организуется запись в протокол.

5. Сохраняется архив тестируемых с указанием дат тестирования.

**Требуемая среда разработки: EXCEL ( VBA ) Экспертная оценка - 3,6 (час.раб):** 

 $A = 0.6$  (час.раб);  $B = 1.1$  (час.раб);  $C = 1.9$  (час.раб).

Залание 1.1. Слать электронный вариант работающей системы.

#### **Указание к решению**

#### Краткое описание деятельности по созданию информационной системы.

**1.** Переименовать листы EXCEL.

«Лист 1» переименовать на «Вопросы».

«Лист2» – «Билет»

 $\langle \sqrt{I} \text{H} \text{C} \text{T}^3 \rangle$  –  $\langle \langle \sqrt{I} \text{H} \text{O} \text{T} \text{O} \text{K} \text{O} \text{T} \rangle$ .

«Лист4» – «Архив».

**2.** На лист «Вопросы»: В столбец «А» внести 30 вопросов. В столбец «В» - 30 ответов на поставленные вопросы. Сделать ширины столбца «В» таким, чтобы правильные ответы не были видны, и зашитить лист «Вопросы».

**3.** На листе «Билет» формируются вопросы и помещаются 3 кнопки «ПУСК», «ПРОВЕРКА», «ВЫХОЛ», Ответы на вопросы помещать в столбец «В».

4. На лист «Протокол» в ячейку «А1» записать: Фамилия тестируемого, а в ячейку «В1» - Количество баллов за ответы.

5. На листе «Архив» должен храниться весь список тестируемых по датам прохождения теста.

#### ПРОТОТИП 2. Вариант 1.

Проблема. Требуется спроектировать информационный объект «ТЕСТ», обладающий следующими свойствами:

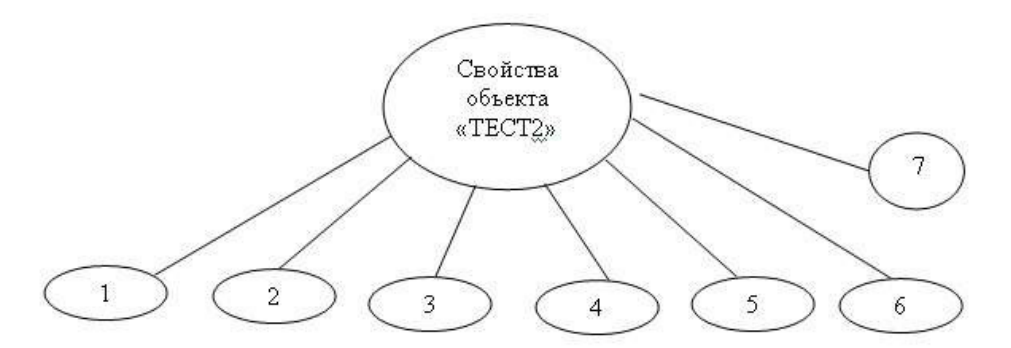

#### **Требуемая спецификация свойств:**

1. Идентифицируется фамилия (производится вывод фамилии)

2. Случайным образом формировать билет, состоящий не менее чем из  $5$  вопросов.

3. Поддерживается ввод ответов тестируемого.

4. Идентификация правильного ответа.

5. Сохранение архива тестируемых.

6. Наличие интерфейса, размещенного на форме.

7. Графическое представление архива в виде таблицы с датами и лепестковой диаграммы среднего состояния «успехов» в группе.

#### **Требуемая среда разработки: EXCEL ( VBA ).**

Экспертная оценка сложности (трудоемкость) **- 4,32** (час.раб):

 $A = 0.8$  (час.раб);  $B = 1.52$  (час.раб);  $C = 2$  (час.раб).

Задание 1.2. Сдать электронный вариант работающей системы.

#### ПРОТОТИП 3. Вариант 1.

Проблема. Требуется спроектировать информационный объект «ТЕСТЗ», обладающий следующими свойствами:

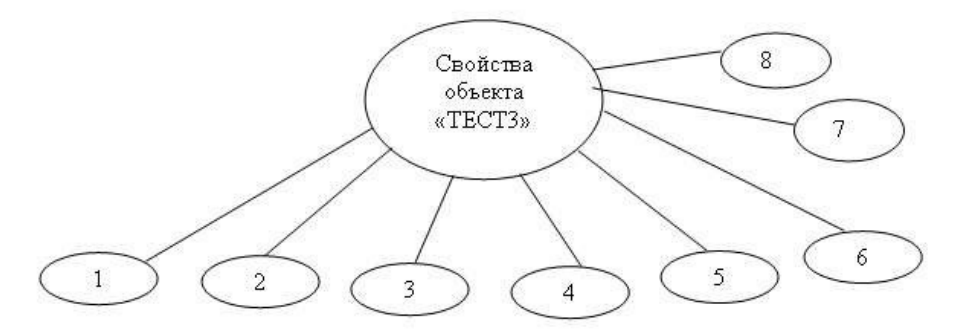

#### **Требуемая спецификация свойств:**

1. Идентифицируется фамилия (производится вывод фамилии)

2. Случайным образом формировать билет, состоящий не менее чем из 5 вопросов.

3. Поддерживается ввод ответов тестируемого.

4. Идентификация правильного ответа.

5. Сохранение архива тестируемых.

6. Наличие интерфейса, размещенного на форме.

7. Графическое представление архива в виде таблицы с датами и лепестковой диаграммы среднего состояния «успехов» в группе.

8. Содержится обработчик статистических данных (средний балл, дисперсия, гистограмма распределения).

#### **Требуемая среда разработки: EXCEL ( VBA ).**

Экспертная оценка сложности (трудоемкость) - 5,2 (час.раб):

 $A = 1$  (час.раб);  $B = 1.9$  (час.раб);  $C = 2.3$  (час.раб).

Задание 1.3. Сдать электронный вариант работающей системы.

ПРОТОТИП 4. Вариант 1 (сетевой вариант)

Проблема. Требуется спроектировать информационный объект «ТЕСТ4», обладающий следующими свойствами:

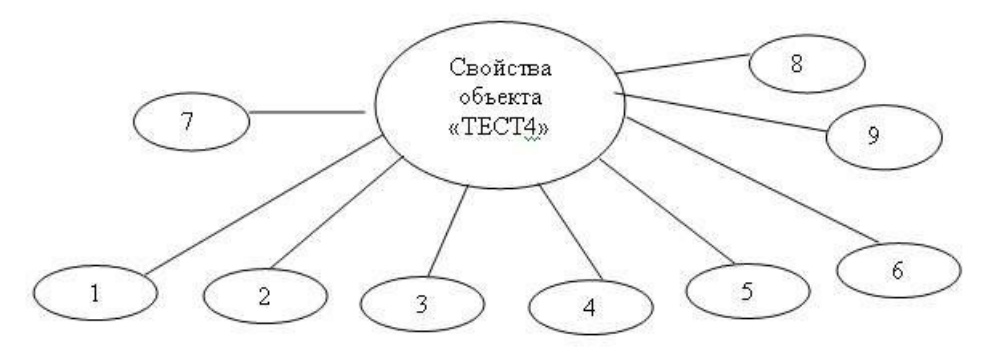

#### **Требуемая спецификация свойств:**

1. Идентифицируется фамилия (производится вывод фамилии).

2. Случайным образом формировать билет, состоящий не менее чем из 5 вопросов.

3. Поддерживается ввод ответов тестируемого.

4. Илентификация правильного ответа.

5. Сохранение архива тестируемых.

6. Наличие интерфейса, размещенного на форме.

7. Графическое представление архива в виде таблицы с датами и лепестковой диаграммы среднего состояния «успехов» в группе.

8. Содержится обработчик статистических данных (средний балл, дисперсия, гистограмма распределения)

9. Поддерживается в сети.

#### Tребуемая среда разработки: (. NET Framework или PHP)

Экспертная оценка сложности (трудоемкость) – 6,24 (час.раб):

 $A = 1,24$  (час.раб);  $B = 2$  (час.раб);  $C = 3$  (час.раб).

Задание 1.4. Сдать электронный вариант работающей системы.

# Элементы языка VBA

#### **ɋɬɚɧɞɚɪɬɧɵɟ ɬɢɩɵ ɞɚɧɧɵɯ VBA**

Инструкция описания переменных: **Dim** <Имя переменной> As <Тип>

Стандартные типы данных: Integer, Byte, Long — целые числа; Single, Double — вещественные числа с плавающей точкой; Boolean — логические значения: Date — значения даты и времени; String — строковые значения; Currency — денежные значения; Object — объектные переменные; Decimal — масштабируемые целые числа; Variant — числовые и строковые подтипы.

#### **ɍɩɪɚɜɥɹɸɳɢɟ ɤɨɧɫɬɪɭɤɰɢɢ VBA**  Программирование ветвлений

#### 1. Условный оператор. Неполное ветвление:

If <Vc $\pi$ orue> Then

 $K$ <sub>0</sub> $\geq$ 

End iF

<Условие> — это логическое выражение. Если значение условия равно True, то выполняется <Код> (последовательность инструкций VBA). В противном случае <Код> пропускается.

# **Пример**

В диалоговое окно (с помощью оператора InputBox) вводится число. Определяется, является ли число положительным, и если это так, то выводится сообщение.

```
Sub Знак числа()
   Dim n As Integer 
  n = InputBox("Введите число", "Определение знака числа")
  If n > 0 Then MsgBox "число " & Str(n) & " положительное"
End Sub
```

```
2. Условный оператор. Полное ветвление:
```

```
If <Условие> Then
```

```
K<sub>0\pi1></sub>
```
## **Else**

 $K$ <sub>0 $\pi$ 2></sub>

## **End if**

# $\Pi$ *pumep*

Процедура определяет, является ли число отрицательным, положительным или равным 0.

Sub Знак числа ()

Dim n As Integer

```
n = InputBox("Введите число", "Определение знака числа")
```
If  $(n > 0)$  Then

```
MsgBox "число " & Str(n) & "положительное"
```

```
ElseIf (n \leq 0) Then
```

```
MsgBox "число " & Str(n) & " отрицательное"
 Else
```

```
MsgBox "<sup>3TO</sup> 0"
```
End If

```
End Sub
```
Результат работы:

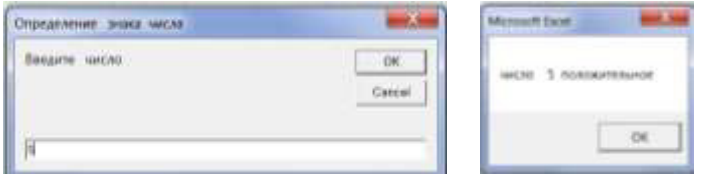

## 3. Оператор выбора Select Case <Выражение> **Case** <Список выражений 1>  $\langle$ Ko $\pi$ 1> **Case** <Список выражений 2>  $\langle K_{0} \eta$ 2 $\rangle$

… {**Case Else**}  $\{\langle K_{0}a \quad ec\pi a \rangle\}$ **End Select** 

Замечание. Фигурные скобки означают необязательность конструкции.

Сначала вычисляется выражение, стоящее после ключевых слов Select Case. Полученное значение сравнивается со значениями, которые находятся в <Списке выражений 1>, <Списке выражений 2> и т.д. Если произошло совпадение значения выражения хотя бы с одним из компонентов списка, то выполняется <Код і>. Часть Case Else не является обязательной, однако если в операторе выбора она присутствует, то  $\leq$ Код если> выполняется лишь в случае, когда значение выражения не совпало ни с одним из компонентов списков выражений.

## $\Pi$ *pumep*

Процедура определяет день недели по текущей дате.

Sub День Недели() Dim Day As Integer 'Weekday - функция, аргументом которой является 'выражение типа Дата, а возвращаемым результатом 'номер дня недели, причем 1 - это Воскресенье, '2 - Понедельник и т. д  $Day = WeekDay(Now())$  Select Case Day Case 1 MsgBox "Воскресенье" Case 2 MsgBox "Понедельник" Case 3 MsgBox "Вторник" Case 4 MsgBox "Среда" Case 5 MsgBox "Четвег" Case 6 MsgBox "Пятница" Case 7 MsgBox "Cy<sub>66</sub>ora" End Select

End Sub

Результат работы:

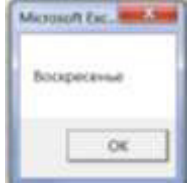

## Программирование циклов

*1. Оператор цикла по счетчику* **For** Счетчик = <Начальное значение> То  $\langle$ Конечное значение> $\langle$  $\langle$ Шаг> $\rangle$ {<Код>} {**Exit For**} {<Код>}

Next {<Счетчик>}

Счетчик — целочисленная скалярная переменная. Значение счетчика изменяется от <Начального значения> по <Конечного значения>. <Шаг> — приращение значения счетчика. Шаг может быть положительным или отрицательным. По умолчанию шаг равен 1. При завершении цикла управление передается оператору, которое следует за ключевым словом Next. Возможен досрочный выход из цикла по оператору Exit For. Обычно его используют в сочетании с оператором ветвления.

## $\Pi$ *pu*<sub>mep</sub>

В приведенной программе вычисляется факториал числа n.

```
Sub Factorial() 
'описание переменных
Dim i As Integer 'счетчик
Dim f As Integer 'факториал
Dim n As Integer 
'инициализация переменных
n = Val (InputBox("BBEAATE 4WCD", "Определение  факториала") )f = 1'вычисление факториала
For i = 1 to n
f = f * iNext 
'Вывод информации
MsgBox "Факториал числа =" & Str(f)
End Sub
```
Результат работы:

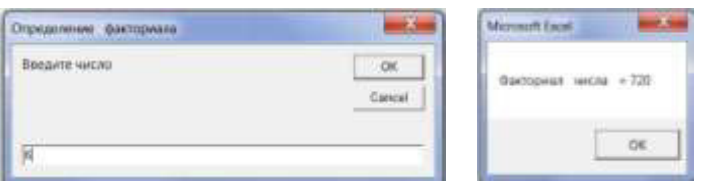

## **2. Onepamop For Each ... Next**

Этот оператор повторяет последовательность инструкций (<Кол>) для каждого элемента массива или каждого объекта коппекнии

```
For Each Элемент In <Группа>
\{\langle K_{0,\Pi}\rangle\}{Exit For} 
\{\langle K_{0,I}\rangle\}Next {<Элемент>}
Группа — это семейство объектов или массив. Тип элемента
определяется VBA автоматически при выборе очередного элемента
группы.
```
# **Пример** 1

Процедура записывает нули во все ячейки диапазона А1: С3 рабочего листа с именем Лист2 активной рабочей книги.

```
Sub Zero()
```

```
ActiveWorkbook.Worksheets("Лист2").Activate
 For Each c In Range ("A1:C3")
```

```
c.Value = 0
```
 Next c End Sub

Результат работы:

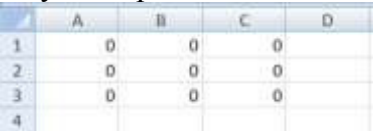

# **Пример 2**

Процедура определяет максимальное значение содержимого ячеек, которые находятся в диапазоне.

Sub Makcumym () Dim Max As Integer Worksheets("Лист2").Activate

 $Max = Range("a1").$ Value For Each c In Range("A1:C3") If c. Value  $>$  Max Then Max = c. Value Next MsgBox "максимальное значение элементов матрицы = "  $&$ Str(Max) End Sub

#### Результат работы:

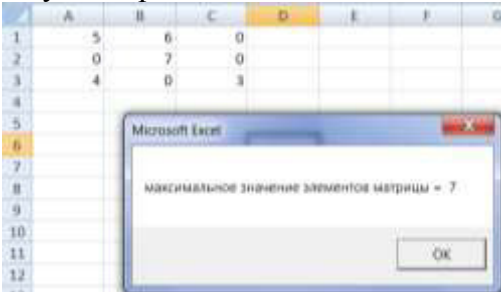

## 3. Операторы цикла с условиями

Цикл с предусловием: While условие {<Кол>} **Wend** 

Условие – логическое выражение. Код выполняется, пока условие равно True.

Оператор Do ... Loop позволяет организовывать как циклы, выполняющиеся при истинности условия, так и циклы, выполняющиеся при ложности условия.

Оператор **Do ... Loop** с предусловием: **Do** {{While / Until} условие}  $\{<\text{Ko}_{\text{A}}>\}$ {Exit Do}  $\{\langle K_{O,\Pi}\rangle\}$ L**o**op

Оператор Do ... Loop с постусловием: **Do**  $\{\langle K_{0,I} \rangle\}$ {Exit Do} {<Кол>}  $Loop \{\langle \text{While } / \text{Until} \} \langle \text{V_{CIOBHE}} \rangle \}$ 

В операторе с предусловием код повторяется, если условие имеет значение True (при использовании ключевого слова While) или пока условие не получит значение True (при использовании ключевого слова Until). Поэтому может возникнуть такая ситуация, когда цикл с предусловием не выполнится ни одного раза. Цикл с постусловием выполняется хотя бы один раз.

#### **JIMTEPATYPA**

1. Ахметшин Д.А., Нуриев Н.К., Старыгина С.Д., Шакирова З.Х. Проектирование информационных систем: разработка приложений на языке Python: учебное пособие. – Казань: Отечество, 2016. - 172 с.

2. Барон Л.А., Нуриев Н.К. Старыгина С.Д. Численные методы для IT инженеров: учебное пособие для вузов. – Казань: Центр инновационных технологий, 2012. – 176 с.

3. Кильдишов В.Д. Использование приложения MS Excel для моделирования различных задач. Практическое пособие; Солон-Пресс  $-M_{.} 2015. - 160$  c.

4. Кузин А.В., Чумакова Е.В. Основы работы в Microsoft Office 2013. Учебное пособие; Инфра-М, Форум - М., 2015. - 160 с.

5. Мельников П.П. Компьютерные технологии в экономике. Учебное пособие; КноРус - М., 2015. - 224 с.

6. Нуриев Н.К., Старыгина С.Д., Сафина В.К. Подготовка инженеров в компетентностном формате (бакалавров, магистров в компетенции «информационные технологии»): учебное пособие. – Казань: Изд-во Казан. гос. технол. ун-та, 2007. – 290 с.

7. Слепцова Л.Д. Программирование на VBA в Microsoft Office [2010](http://wordexpert.ru/forum/misc.php?action=hcs_redirect&hash=525a4542b1aa6e1501025bd2d71774f8a8cf3b8a&pid=1479). Самоучитель: – М: Издательский дом "Диалектика", "Вильямс",  $2010 - 432$  c.

8. Шадрина Н.И., Берман Н.Д., Стригунов В.В. Лабораторный практикум по приложениям Microsoft Word и Excel 2010: учебное пособие. – Хабаровск: Изд-во Тихоокеан. гос. ун-та, 2014. – 88 с.